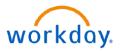

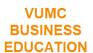

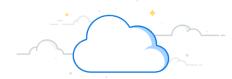

## **Workday: My Tasks (All Employees)**

With My Tasks, Workday has reimagined the Inbox to allow for a more streamlined experience for users who tend to have large amounts of action items within their inbox.

## My Tasks

From your homepage:

- 1. Select My Tasks.
- 2. **All Items** displays all tasks in the My Tasks inbox.
- 3. **Saved Searches** displays any searches you wish to save.
- 4. **Filters** displays all filters and options to narrow the view of the tasks in your inbox to the specified parameters (ex: Favorites or Overdue).
- 5. Archive holds all previously completed tasks.
- 6. Bulk Approval allows employees to review all inbox approvals that are eligible for bulk approval.
- 7. **Manage Delegation** links employees directly to the existing My Delegation report where they can see delegation settings for themselves and if enabled, enter a new delegation request.
- 8. **Search** bar is enabled to allow searches for specific items by entering key words such as the business process type, the employee's name, or task name.
- 9. Advanced Search filters items for Task Type, Task Step, and Date Range.
- 10. **Display Options** allows changes concerning the preview description of the inbox item.
- 11. Select **Save** to add the current search to the saved searches.

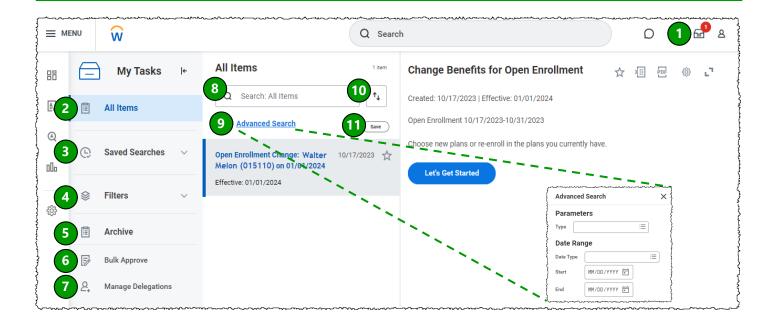